# Systems/DBG Debugger Version 2.25

Copyright  $\odot$  2020, Dignus, LLC

## Systems/DBG Debugger Version 2.25

Copyright © 2020 Dignus LLC, 8378 Six Forks Road Suite 203, Raleigh NC, 27615. World rights reserved. No part of this publication may be stored in a retrieval system, transmitted, or reproduced in any way, including but not limited to photocopy, photograph, magnetic or other record, without the prior agreement and written permission of the publisher.

Dignus, Systems/C, Systems/C++ and Systems/ASM are registered trademarks of Dignus, LLC.

# **Contents**

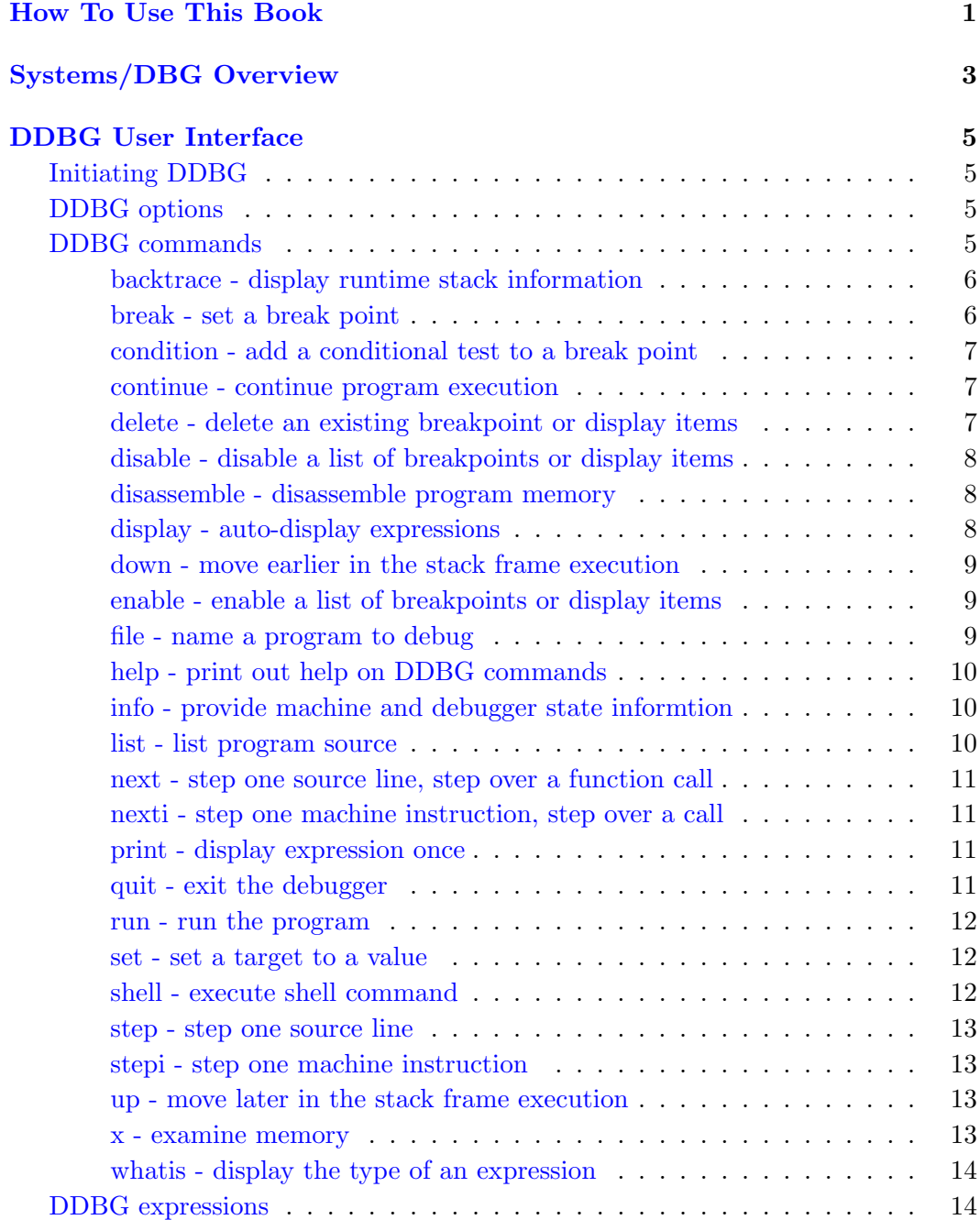

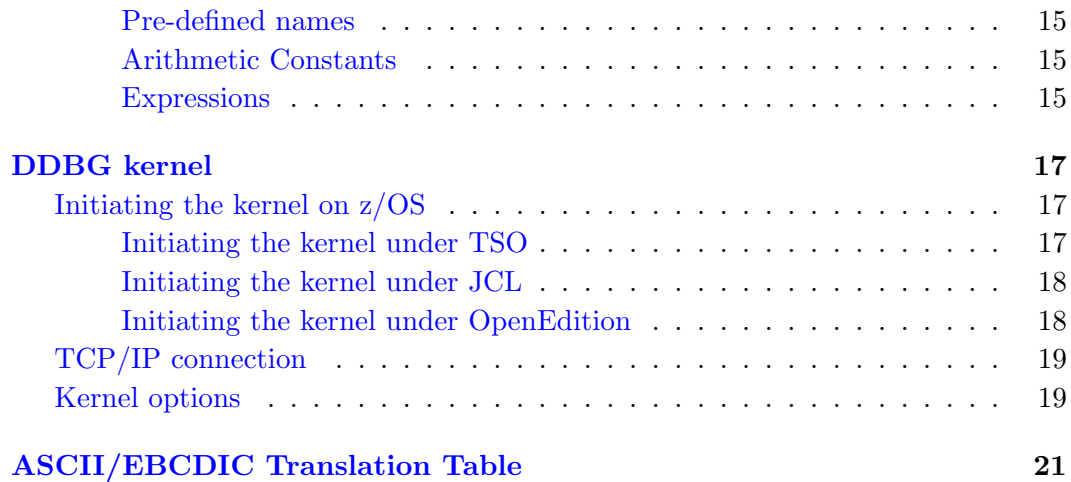

# How To Use This Book

<span id="page-6-0"></span>This book describes the Systems/DBG debugger, DDBG. DDBG is used to debug assembly, C and  $C++$  programms running on  $z/OS$ . This book describes how to run DDBG, and use it to debug z/OS programs.

To learn more about the Systems/ASM assembler, refer to the Systems/ASM manual.

To learn more about the Systems/C compiler, refer to the  $Systems/C$  Compiler,  $Systems/C\;Utilities$  and  $Systems/C\; Library$  manuals.

To learn more about the Systems/C++ compiler, refer to the  $Systems/C++$  Compiler and  $Systems/C++ Library$  manual.

For further information, contact Dignus, LLC at (919) 676-0847, or visit http://www.dignus.com.

# The Systems/DBG Debugger DDBG

# Systems/DBG Overview

<span id="page-8-0"></span>The Dignus Systems/DBG Debugger, DDBG, is a debugger for the 390 and zSeries architectures executing the z/OS operating system. It supports debugging Dignus Systems/C and Systems/C++ programs as well as basic assembly language programs.

DDBG is architected in two pieces; the debugger "kernel" running remotely on  $z/\text{OS}$  (DDBGKERN), and a debugger user interface (DDBG) running locally.

The "kernel" uses TCP/IP to communicate with the user interface.

To begin a debugging session, the user initiates the DDBG command on the workstation. DDBG then displays the TCP/IP name and the selected port number the kernel will use to connect.

The kernel DDBGKERN is then started on the mainframe. This can be done in TSO or BATCH JCL, or under OpenEdition. The options on the DDBGKERN command specify the host name and port number for connecting back to the DDBG program.

The programmer then interacts with the DDBG command line interface to initiate the target program (the program to be debugged), examine memory, execute, single step, etc.

# DDBG User Interface

## <span id="page-10-0"></span>Initiating DDBG

<span id="page-10-1"></span>To start the DDBG user interface, simply issue the ddbg command in a terminal or command window.

DDBG will then display a banner and the TCP/IP connection information and wait for a connection from the **DDBGKERN** program on the mainframe. The TCP/IP connection information includes the host name and port number for the DDBGKERN program to use to connect to the DDBG program.

You can then start DDBGKERN via either TSO, BATCH or OpenEdition on the mainframe, specifying the TCP/IP connection information.

## DDBG options

- <span id="page-10-2"></span>–nportnumber Specify a particular port number for a waiting connection from **DDBGKERN.** If  $-n$  is not specified, then **DDBG** requests an available port number from the operating system.
- $-$ kscript On UNIX-style systems, script is a shell script that is executed to remotely initiate the debugging kernel  $\bf DDBGKERN$  on  $z/OS$ . For example, the script could remotely execute the DDBG command and pass the TCP/IP connection information.

## DDBG commands

<span id="page-10-3"></span>The DDBG debugger has commands that allow you to examine memory, examine the values of registers, set breakpoints, initiate a program to debug, pass arguments to a program, etc.. It also includes an expression parser and evaluation engine to allow for flexibility in specifying arguments to the various commands.

## backtrace - display runtime stack information

<span id="page-11-0"></span>The backtrace command examines the program and displays the current stack frame information. The stack frame information is the stack of invoked function frames, as each function was entered.

Currently DDBG examines the instructions at the start of the current function to look for recognized function start sequences. It then examines the register save areas to display saved register values, etc...

The backtrace command has an optional sub-option that is an integer indicating how many stack frames to display.

The backtrace command may be abbreviated as bt.

The where command is a synonym for backtrace.

## break - set a break point

<span id="page-11-1"></span>Specify a break point at an address. The break command accepts an argument that indicates the address to use.

If the argument begins with \*, then the following expression is evaluated to determine the address of the breakpoint.

If the argument begins with a digit, then it is taken to be the line number in the source program of where to set the break point.

Otherwise, the argument is taken to be a symbol which should be the start of a function for the break point.

For example:

break \*\$r12+240

sets a breakpoint at the address specified as 240(0,12).

break main

sets a breakpoint at the address specified by the symbol "main".

Breakpoints are added to the current breakpoint list. The breakpoint list can be examined with the info breakpoints command, disabled with the disable breakpoint command, enabled with the enable breakpoint command and removed with the delete breakpoint command.

Multiple breakpoints can be added to a given location, which can be useful when breakpoint conditions are also employed.

The break command may be abbreviated as b, br or brea.

## condition - add a conditional test to a break point

<span id="page-12-0"></span>The condition command adds an test expression to an existing breakpoint.

The condition command accepts up to two suboptions, the breakpoint number and an optional debugger expression to evaluate. If no expression is provided, the breakpoint is set to "unconditional", effectively removing any previous condition.

Normally, execution stops when the program reaches the address of a break point. Such a breakpoint is called "unconditional".

If a conditional test is added to the breakpoint, when program execution reaches the breakpoint, the expression is evaluated. If the expression is non-zero, the debugger halts program execution; otherwise, the debugger continues program execution as if the break point had not been present.

Note that multiple breakpoints can reside at the same location, each will be evaluated in turn to determine if any conditions evaluate to a non-zero value.

#### continue - continue program execution

<span id="page-12-1"></span>The continue command continues program execution after a break point has been hit.

The continue command may be abbreviateed as c.

## delete - delete an existing breakpoint or display items

<span id="page-12-2"></span>The delete command will remove an existing breakpoint or display from the current breakpoint or display list.

The delete command accepts a list of integer values indicating which breakpoint or display to remove.

Before the list of values, the kind of item to be removed can be specified, with either a "breakpoints" or "display" sub-option preceeding the list. "breakpoints" or "display" may be abbreviated. If no sub-option is specified, "breakpoints" is assumed.

If no list is specified, the entire list of current breakpoints or display items will be deleted.

The delete command may be abbreviated as d.

The unset command is recognized as a synonym for delete.

## disable - disable a list of breakpoints or display items

<span id="page-13-0"></span>The disable command will mark a list of breakpoints, or display items as inactive. The breakpoint or display remains in the list, but isn't operating.

The disable command accepts a list of integer values indicating which breakpoint or display to remove.

Before the list of values, the kind of item to be disabled can be specified, with either a "breakpoints" or "display" sub-option preceeding the list. "breakpoints" or "display" may be abbreviated. If no sub-option is specified, "breakpoints" is assumed.

If no list is specified, the entire list of current breakpoints or display items will be disabled.

The disable command may be abbreviated as disa or dis.

## disassemble - disassemble program memory

<span id="page-13-1"></span>The disassemble command has up to 2 expression arguments.

If no arguments are provided, the disassembly address is the current value of \$pc.

If one argument is provided, it is the starting address for the disassembly.

If two arguments are provided, the first is the starting address and the second is the ending address.

If no ending address is given, then the end is taken as the start plus 24 bytes.

Instructions are disassembled begining at the start address until the end address is reached.

## display - auto-display expressions

<span id="page-13-2"></span>The display command automatically evaluates and displays an expression each time the target program being debugged stops.

display accepts a single argument, the expression to display.

The display command can be decorated with a format indicator to override the type of the value to print. The /FMT suffix on the display command is used to specify the format. The value for FMT can be any of the types described in the x (examine memory) command.

Items to display are added to the current display item list. The display item list can be examined with the info display command, disabled with the disable display command, enabled with the enable display command and removed with the delete display command.

## <span id="page-14-0"></span>down - move earlier in the stack frame execution

The down command moves "down" in the stack frame, toward frames that were executed more recently than the current frame.

The down command accepts one sub option which is an integer indicating the number of frames to move. If the option isn't given, the default is 1 frame.

The down command may be abbreviated as do.

## enable - enable a list of breakpoints or display items

<span id="page-14-1"></span>The enable command will mark a list of breakpoints, or display items as active. A previously inactive breakpoint or display item would then be operating.

The enable command accepts a list of integer values indicating which breakpoint or display to remove.

Before the list of values, the kind of item to be enabled can be specified, with either a "breakpoints" or "display" sub-option preceeding the list. "breakpoints" or "display" may be abbreviated. If no sub-option is specified, "breakpoints" is assumed.

If no list is specified, the entire list of current breakpoints or display items will be enabled.

The **enable** command may be abbreviated as **en**.

## file - name a program to debug

<span id="page-14-2"></span>The file command names the program to debug. The debugger kernel DDBGK-ERN can also provide the name of the program to debug on the DDBGKERN command line.

The file command causes the remote kernel to load the desired program and prepare it for execution in a debugging environment.

## help - print out help on DDBG commands

<span id="page-15-0"></span>The help command displays information about the DDBG commands. It can be abbeviated as h.

#### info - provide machine and debugger state informtion

<span id="page-15-1"></span>The info command displays information about the machine state of the program debugged, or information about the debugger's state. It accepts an argument that indicates what information to display.

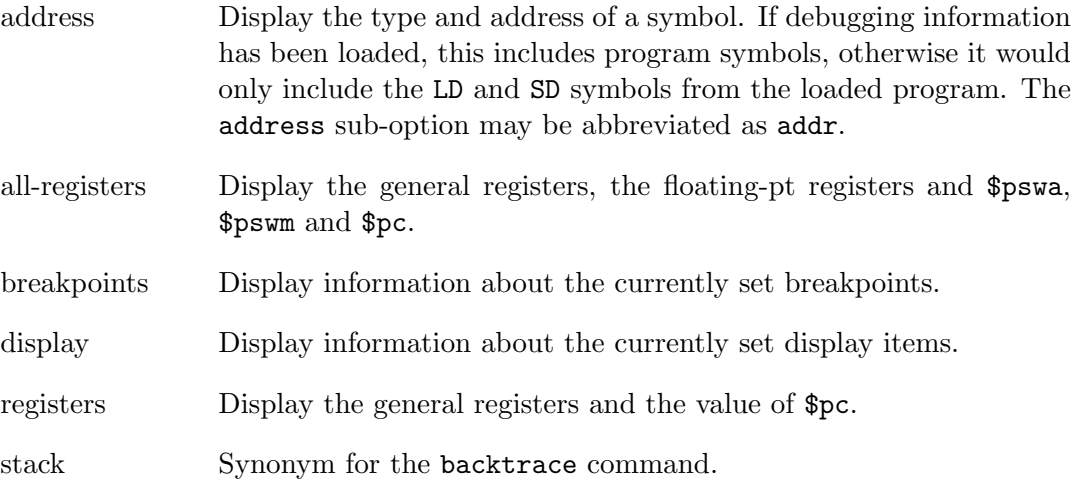

The info command may be abbreviated as i or inf.

#### list - list program source

<span id="page-15-2"></span>The list command lists the source of the program being debugged.

If no options are given, an no previous list command was given, the lists the source from the current program location in the current stack frame. If the previous command was a list command, and no options are given, the list continues from where it left off.

If an option is given, the debugger first tries to interpret it as a function name. If the name matches a symbol from the debugging information, the source associated with that function is listed.

If the option does not appear to be a symbol in the debugging information, the debugger tries to interpret it in the format of "filename:linenum" and looks for the line number from the given source file name.

Otherwise, the debugger tries to interpret the option as a line number within the last visited source file.

The debugger will list 10 lines at a time.

The list command may be abbreviated as  $1$ .

#### next - step one source line, step over a function call

<span id="page-16-0"></span>The next command single steps one source line; if the source has a function call, the next command doesn't enter the function.

#### <span id="page-16-1"></span>nexti - step one machine instruction, step over a call

The nexti command single steps one machine instruction, unless that instruction is a function call. In that case nexti will skip over the call.

#### print - display expression once

<span id="page-16-2"></span>The print command evaluates an expression and displays its result. The result is also stored in a numbered variable (i.e., \$1) which can be used in subsequent expressions.

By default, print command uses the type of the expression to format its result. If the result of the expression is an array or a structure, print will print all the members of the array or structure.

The print command can be decorated with a format indicator to override the type of the value to print. The /FMT suffix on the print command is used to specify the format. The value for FMT can be any of the types described in the x (examine memory) command.

## <span id="page-16-3"></span>quit - exit the debugger

The quit command is used to end the debugging session. If connected to the remote kernel DDBGKERN, quit will end the remote kernel and the debugger session.

The quit command may be abbreviated as q.

#### run - run the program

<span id="page-17-0"></span>The run command starts execution of the program.

Any characters after the run command are taken as parameters to pass to the program at program start-up.

The run command may be abbreviated as r.

#### set - set a target to a value

<span id="page-17-1"></span>The set command is used to set a value in the memory of the target program being debugged, the value of a floating point or general register, or the value of the pswaorpc.

The set command is followed by an assignment statement of the format target=source, where the *target* and *source* are debugger expression. The *target* expression must be a value "l-value" in terms of C syntax. The source is interpreted and its value is retrieved.

For example, to set general registers  $#1$  to the value 500, this command could be used:

#### set \$r1=500

The general C expression syntax is allowed in either target or source. For example, to set the 4 byte integer at the offset addressed by general register  $\#12$  plus an offset of 26 to the value 10, you can use:

set \*((int \*)(\$r12+26))=10

Similarly, if the target debug program had the integer variables i and j in scope at the current location, then this command would set the variable i to the value of j plus 13:

set  $i=i+13$ 

## shell - execute shell command

<span id="page-17-2"></span>The shell command invokes the system's standard interactive shell to execute the command specified in the options.

On UNIX-style systems, if no options are specified a default interactive shell is initiated.

The shell command may be abbreviated as sh.

#### step - step one source line

<span id="page-18-0"></span>The step command single steps program execution one source line.

## stepi - step one machine instruction

<span id="page-18-1"></span>The stepi command single steps one machine instruction.

The stepi command may be abbreviated as si.

#### up - move later in the stack frame execution

<span id="page-18-2"></span>The up command moves "up" in the stack frame, toward frames that were executed more after than the current frame.

The up command accepts one sub option which is an integer indicating the number of frames to move. If the option isn't given, the default is 1 frame.

#### x - examine memory

<span id="page-18-3"></span>The x command examines memory. The produced output can be formatted according to several options.

Formatting options on the x command are indicated by a slash / and a format specification. The format specification is of the form *nnnfes* where *nnn* is an optional count value (default 1), f is an optional format indicator (default "x"), e is an optional encoding, and  $s$  is the size indicator (default " $\mathbf{w}$ "). The format indicators are:

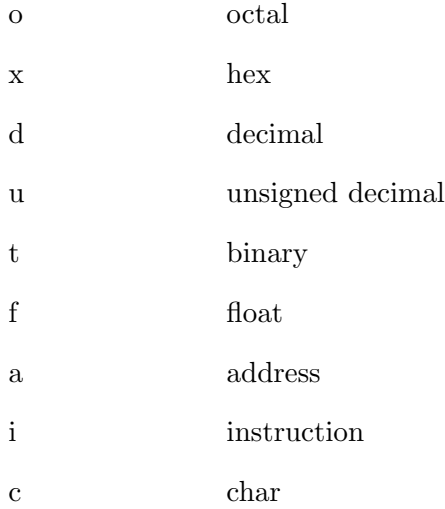

The size indicators are:

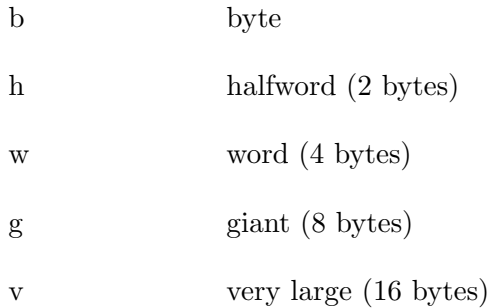

The meaning of the encoding depends on which format is specified. For "f" (float) format, the encoding can be either "h" (Hex Floating Point), "b" (Binary Floating Point), or "d" (Decimal Floating Point). For "c" (char) or "s" (string) formats, the encoding can be either "e" (EBCDIC, the default) or "a" (ASCII). For other formats, there are no encoding choices.

The optional argument after the format specification is an expression indicating the first address of memory to examine. If no argument is given, then the address following a previous x command is used.

For example, to disassemble 10 instructions starting at the symbol "main" this command could be used:

x/10i main

#### whatis - display the type of an expression

<span id="page-19-0"></span>The whatis command displays the type of the given debugger expression.

## DDBG expressions

<span id="page-19-1"></span>DDBG includes a C-like expression parser; expressions can be used as arguments to the DDBG commands.

There are several pre-defined symbols that provide access to register values and control over debugger settings.

## <span id="page-20-0"></span>Pre-defined names

The debugger includes these predefined names for the various registers:

\$r0-\$r15 General registers R0 thru R15. \$f0-\$f15 Floating point registers F0 thru F15. \$pswa The PSW address value \$pswm The PSW mask values \$pc The PSW address expressed in the current execution AMODE.

Pre-defined aliases for the FP registers are also available with specific types. The prefix can be h (IBM Hexadecimal Floating Point), b (IEEEE Binary Floating Point), or d (Decimal Floating Point). An optional suffix species the size. No suffix indicates 8 bytes, while a suffix of s (short) indicates 4 bytes, and l (long) indicates 16 bytes (referencing both registers of the register pair). For example, \$bf4l would reference the register pair of \$f4 and \$f6 as a 128-bit BFP value.

## <span id="page-20-1"></span>Arithmetic Constants

Integer constants are supported via C syntax; a prefix of 0x indicates a hex value; a prefix of 0 indicates an octal value, otherwise the constant is taken to be an integer constant.

Floating point constants are evaluated to the default floating point type values, the size depending on the various constant suffixes. Currently, the default floating point type is HFP (Hexadecimal Floating Point.)

#### Expressions

<span id="page-20-2"></span>The debugger includes a C-like expression parser and evaluation engine. For example, the expression:

#### \$r13+128

evaluates to the current value in R13 plus 128.

The usual C expression operators, type casting, etc... can be used.

For example, to display memory at the address 256(10,12), this command could be used:

## x (256+\$r10+\$r12)

Similarly, to print the value of field "myfield" in the structure "mystruct", simply:

#### print mystruct.myfield

Symbols from the target program can be directly used, just as they would be in original program.

When searching for a symbol from the execution environment, the normal scoping rules are employed. The debugger begins with the current stack frame and moves "up" to previous stack frames looking for the symbol.

Symbol values are similarly retrieved based on the current stack frame in the target program being debugged. The value of the general registers (\$r0-\$r15, \$pswa and \$pc) is also stack frame specific.

The "current" frame can be adjusted with the up and down commands.

Floating point operations are evaluated in 128-bit IEEE floating point values, regardless of the type of the operands or the host platform. Operands in floating point operations are converted to 128-bit IEEE floating point values, the operation is performed, and if needed the value is converted to the target floating point format. Thus, floating point operations in a **DDBG** may not produce exactly the result as the program being debugged.

# DDBG kernel

## <span id="page-22-0"></span>Initiating the kernel on z/OS

<span id="page-22-1"></span>The DDBGKERN can be started either via TSO or BATCH by executing the DDBGKERN program. DDBGKERN requires two options, the *-hhostname* and  $–n$  portnumber where *hostname* and *portnumber* are provided by the **DDBG** user interface.

DDBGKERN can also accept the name of the program to debug, and any parms to pass to the program, for facilitating JCL.

DDBGKERN is a 64-bit program, and keeps much of its data above-the-bar to make room more room for debugging 32-bit applications. There is also a 31-bit version DDBGK31 which can be used if desired.

The debugger will need to write to your program code to set break points, etc... because of this, the target program cannot be loaded into read-only virtual storage, or the debugger will be unable to set breakpoints. Programs loaded from APF authorized libraries with the RENT setting can be loaded into read-only virtual storage. Programs running under OpenEdition are also loaded into read-only storage unless the BPX PTRACE ATTACH environment variable is set to "yes".

## Initiating the kernel under TSO

<span id="page-22-2"></span>To initiate the kernel under TSO, simply invoke the program. Note that TSO will make the parms upper-case by default, so the ASIS option is required. For example:

```
READY
call dignus.load(DDBGKERN) '-hmypc:2011' asis
```
This will start the kernel, indicating it should connect to the host "mypc" at port number 2011. Both of these values are provided by the DDBG user interface when it starts.

This example does not name a program to debug, so the DDBG file command would be used to cause a program to be loaded for debugging.

## Initiating the kernel under JCL

<span id="page-23-0"></span>To alter JCL to debug in a batch session, simply replace the PGM= specification on an EXEC statement to be DDBGKERN instead of the original program name. Then, you can provide the program name and any options to pass to the program with the PARM value on the DDBGKERN program.

For example, if your original JCL was to run the program MYPROG with the parameter parm1:

```
//RUN EXEC PGM=MYPROG,PARM=('parm1')
```
then that would become:

```
//RUN EXEC PGM=DDBGKERN,PARM='-hHHHH:####,-pparm1,MYPROG'
```
This invocation of DDBGKERN specifies the host option (HHHH) and the port number ( $\#\#\#\#$ ) provided by the **DDBG** interface program. It then uses the -p option to indicate the parameter "parm1" is to be passed to the program to debug, and then it names the MYPROG program as the one to debug.

When the **DDBGKERN** kernel connects to the the **DDBG** interface program; it will pass the parameters and program name to **DDBG** which will then issue a file command to set up the program to debug.

## Initiating the kernel under OpenEdition

<span id="page-23-1"></span>In the OpenEdition environment, to start the DDBGKERN kernel simply execute they ddbgkern program with the appropriate arguments. For example:

ddbgkern -hmypc:2011

Note that when running under OpenEdition, the BPX PTRACE ATTACH environment variable should be set to "yes" to load the program into writable memory so it can be debugged:

> \_BPX\_PTRACE\_ATTACH=yes export \_BPX\_PTRACE\_ATTACH

## TCP/IP connection

<span id="page-24-0"></span>The DDBG user interface begins the debugging session. When it starts, it displays the host name on which it is running, and a port number to use for connection. DDBG then waits on a TCP/IP connection from the debugging kernel program DDBGKERN on the remote system.

DDBGKERN must be passed the host name and port number to use for the connection.

If you would like a dedicated port number; then the –n option can be used on the DDBG command to specify a particular port number, otherwise DDBG will request an availabe port from the operating system.

This connection between DDBG and DDBGKERN requires a TCP/IP connection between the user workstation and the mainframe.

## Kernel options

<span id="page-24-1"></span>The DDBGKERN program can accept several options, optionally followed by the name of the program to debug.

If a program name is provided, that name is communicated back to the DDBG interface to indicate the name of the target program to debug. If a name is not provided in the DDBGKERN arguments, the name can be provided by the file command under the DDBG interface.

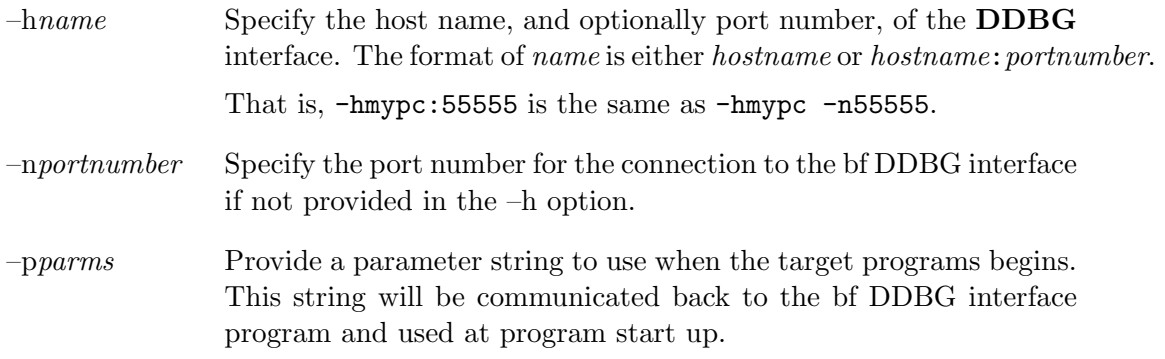

# ASCII/EBCDIC Translation Table

<span id="page-26-0"></span>The debugger, compiler and utilities use the following tables to translate characters between ASCII and EBCDIC. These tables represent the mapping of the IBM Code Page 1047 to ISO LATIN-1.

However, this is not the official IBM1047 mapping. The official mapping maps EBCDIC X'15' to LINEFEED X'85' and maps EBCDIC X'25' to NEWLINE X'0A'. This is reversed from their traditional mappings. Some vendors use the traditional mapping and some use the official mapping.

The debugger, compilers and utilities use the tradtitional mappings.

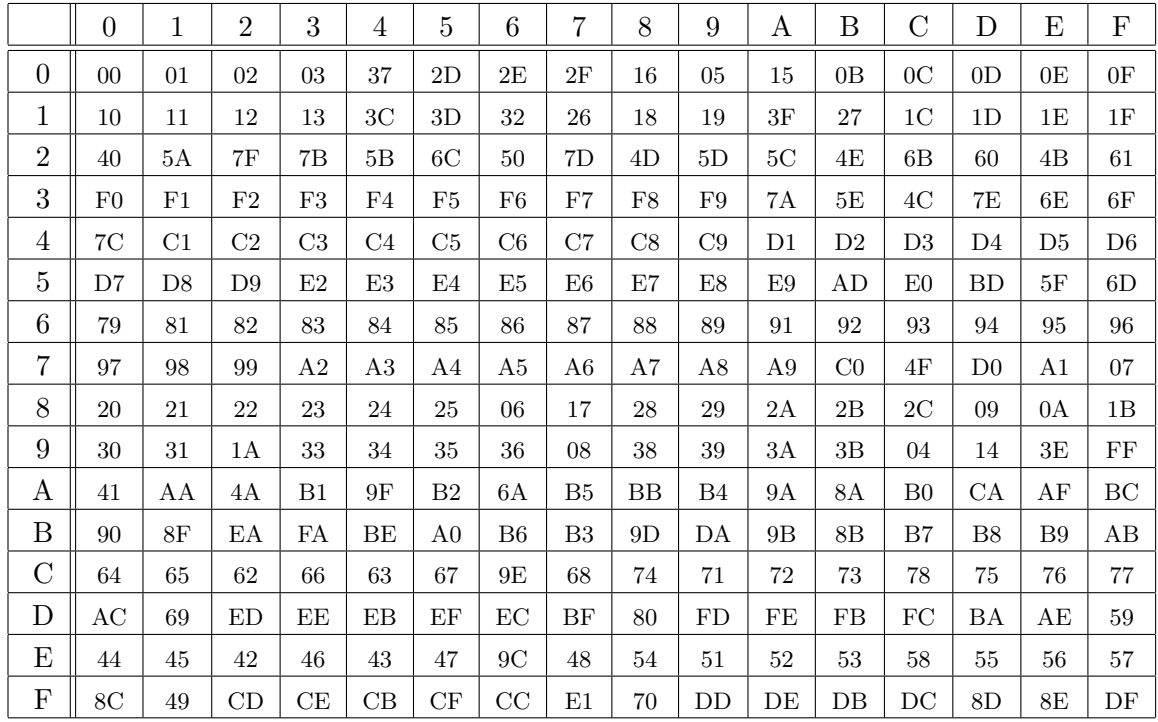

#### ASCII to EBCDIC

## EBCDIC to ASCII

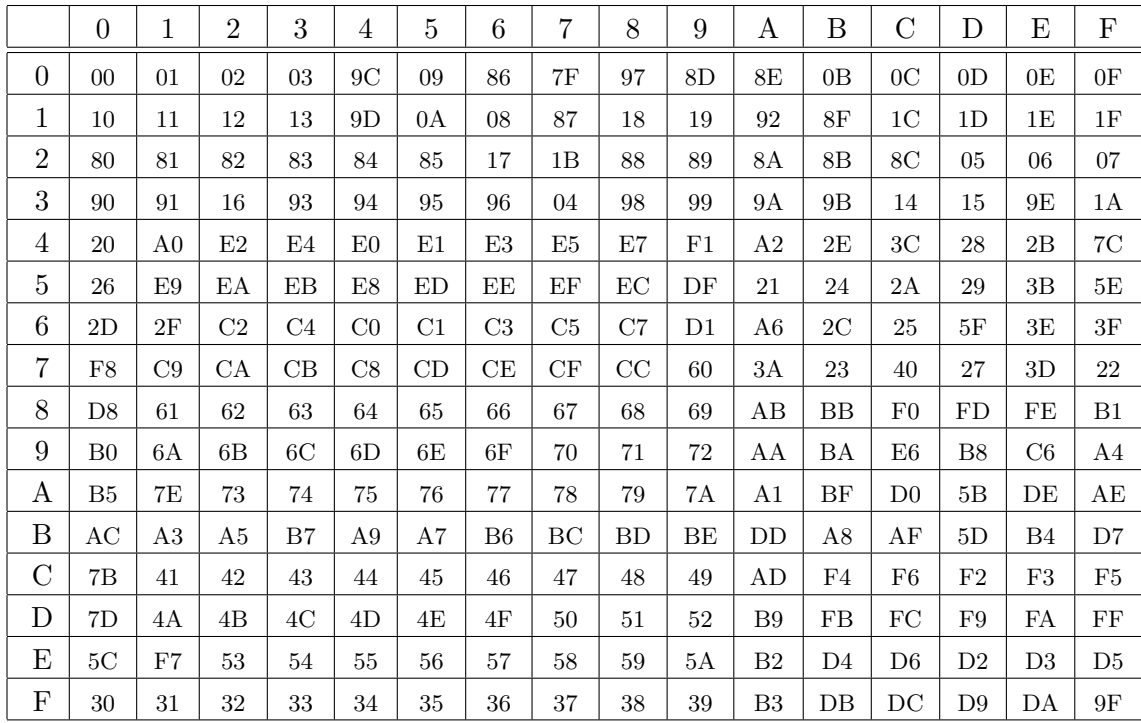